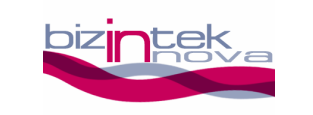

# MANUAL DE USUARIO DEL MÓDULO BZI-RF2GH4

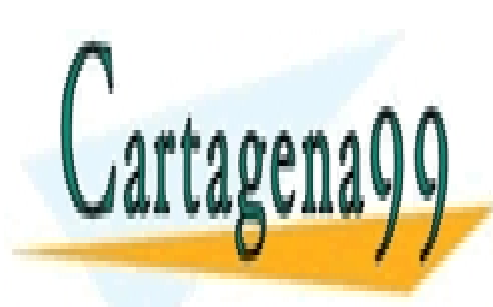

CLASES PARTICULARES, TUTORÍAS TÉCNICAS ONLINE LLAMA O ENVÍA WHATSAPP: 689 45 44 70

ONLINE PRIVATE LESSONS FOR SCIENCE STUDENTS CALL OR WHATSAPP:689 45 44 70

Avda. Altos Hornos de Vizcaya, 33 CEDEMI 48902 – Barakaldo www.bizintekinnova.com

- - -

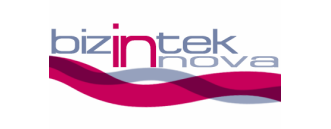

#### Copyright (c) 2007 Bizintek Innova, S.L.

 Permission is granted to copy, distribute and/or modify this document under the terms of the GNU Free Documentation License, Version 1.2 or any later version published by the Free Software Foundation; with no Invariant Sections, no Front-Cover Texts, and no Back-Cover Texts. A copy of the license is included in the section entitled "GNU Free Documentation License".

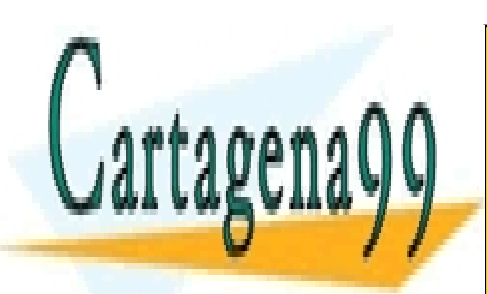

CLASES PARTICULARES, TUTORÍAS TÉCNICAS ONLINE LLAMA O ENVÍA WHATSAPP: 689 45 44 70

ONLINE PRIVATE LESSONS FOR SCIENCE STUDENTS CALL OR WHATSAPP:689 45 44 70

Avda. Altos Hornos de Vizcaya, 33 CEDEMI 48902 – Barakaldo www.bizintekinnova.com

- - -

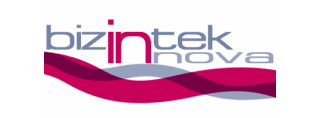

## Índice

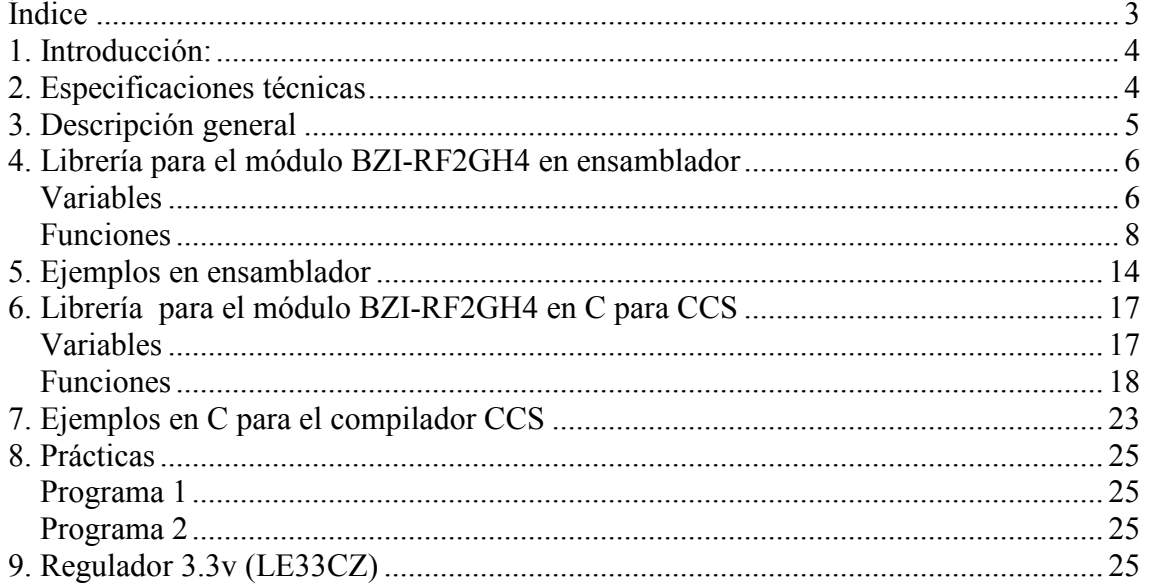

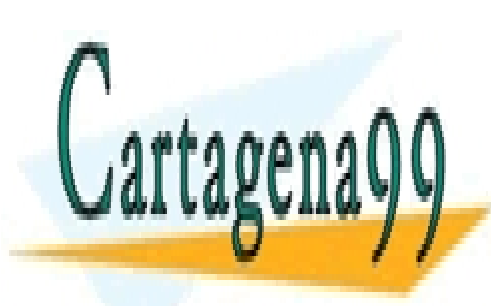

CLASES PARTICULARES, TUTORÍAS TÉCNICAS ONLINE LLAMA O ENVÍA WHATSAPP: 689 45 44 70

ONLINE PRIVATE LESSONS FOR SCIENCE STUDENTS CALL OR WHATSAPP:689 45 44 70

Avda. Altos Hornos de Vizcaya, 33 CEDEMI 48902 – Barakaldo www.bizintekinnova.com

- - -

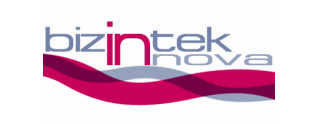

## 1. Introducción:

Este manual pretende ser una guía rápida para quienes se disponen a abordar una aplicación haciendo uso del módulo BZI-RF2GH4. En ella se irán exponiendo las características principales del dispositivo y se dará una orientación acompañada de ejemplos prácticos para una mejor comprensión.

## 2. Especificaciones técnicas

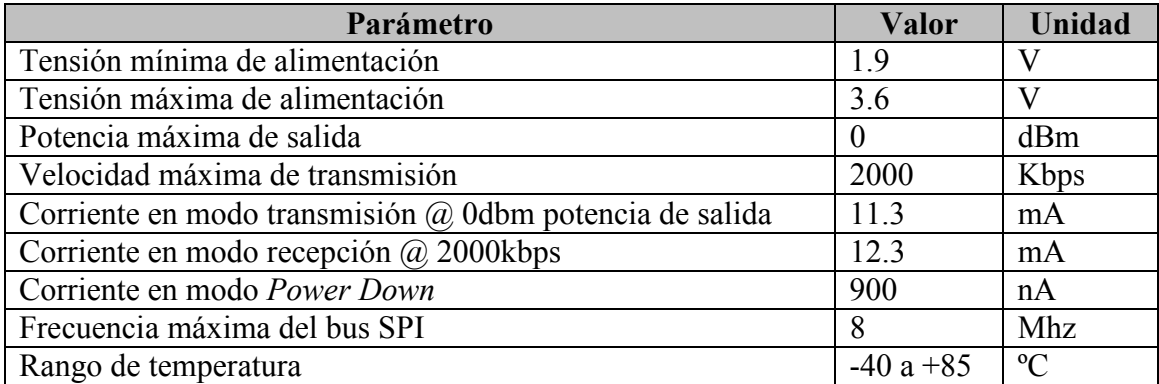

Tabla 1. Parámetros principales del módulo BZI-RF2GH4

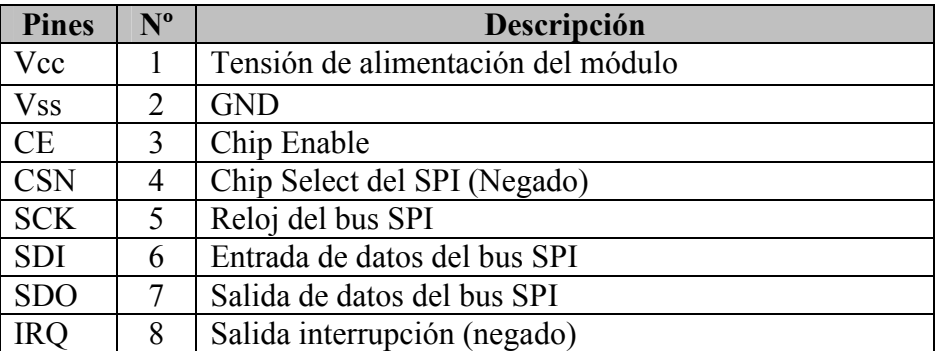

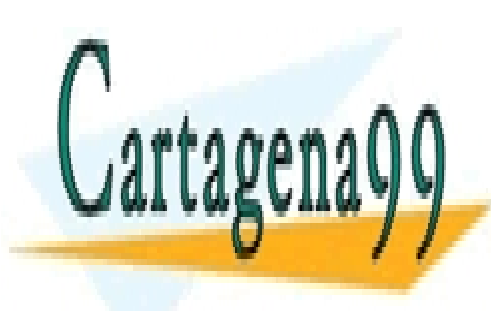

CLASES PARTICULARES, TUTORÍAS TÉCNICAS ONLINE LLAMA O ENVÍA WHATSAPP: 689 45 44 70

ONLINE PRIVATE LESSONS FOR SCIENCE STUDENTS CALL OR WHATSAPP:689 45 44 70

Avda. Altos Hornos de Vizcaya, 33 CEDEMI 48902 – Barakaldo www.bizintekinnova.com

- - -

www.cartagena99.com no se hace responsable de la irffor**obe de la contenida e**n el presente documento en virtud al Artículo 17.1 de la Ley de Servicios de la Sociedad de la Información y de Comercio Electrónico, de 11 de julio de 2002.

Si la información contenida en el documento es ilícita o lesiona bienes o derechos de un tercero háganoslo saber y será retirada.

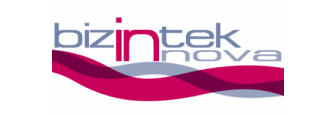

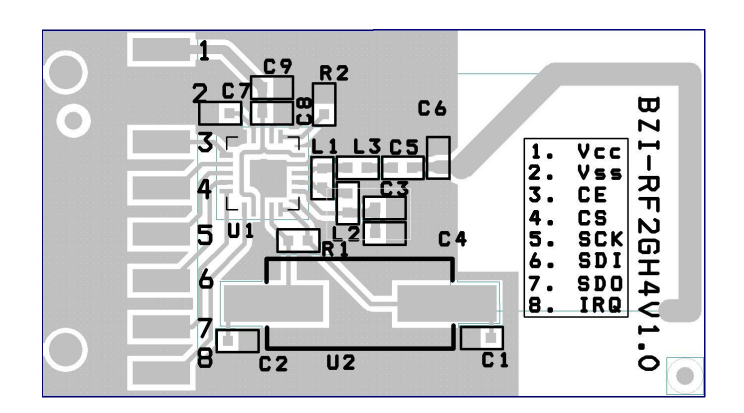

Fig. 1: Disposición de componentes en la placa

## 3. Descripción general

El módulo de comunicación por radiofrecuencia BZI-RF2GH4 está basado en el transceptor nRF24L01 fabricado por "Nordic Semiconductors". En este circuito integrado se ha incorporado toda la lógica necesaria para establecer una comunicación inalámbrica bidireccional con acuse de recibo. La comunicación con el microcontrolador se realiza a través de un bus SPI.

Las principales características del módulo BZI-RF2GH4 son:

- Bajo consumo.
- Frecuencia de trabajo de 2.4GHz,
- Potencia de emisión entre -18 y 0 dBm,
- Velocidad de transmisión entre 1 y 2 Mbps,
- 128 canales de transmisión seleccionables por el bus SPI,

El módulo BZI-RF2GH4 incorpora, además del CI nRF24L01, toda la electrónica anexa para su correcto funcionamiento y una antena microstrip en la misma placa con la red de adaptación de impedancias. De esta manera el usuario se despreocupa por completo del hardware necesario para implementar la parte de radio de su aplicación.

Como interfaz dispone de cuatro pines accesibles para el bus SPI, dos pines más para el control del módulo y otros dos para la alimentación.

Con el objetivo de facilitar el manejo del módulo se han desarrollado unas

- - -

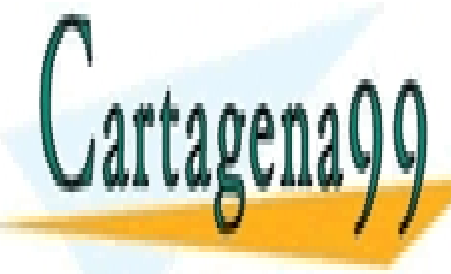

idade <mark>inalámbrica de desarrollo de desarrollo de desarrollo de cualquier aplicación de cualquier aplicación de cualquier aplicación de cualquier aplicación de cualquier a la seconda el tecnico de la seconda el tecnico de </mark> LLAMA O ENVÍA WHATSAPP: 689 45 44 70

> ONLINE PRIVATE LESSONS FOR SCIENCE STUDENTS CALL OR WHATSAPP:689 45 44 70

Avda. Altos Hornos de Vizcaya, 33 CEDEMI 48902 – Barakaldo www.bizintekinnova.com

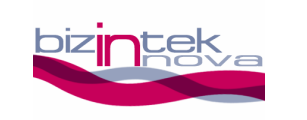

## 4. Librería para el módulo BZI-RF2GH4 en ensamblador

Con esta librería es posible realizar fácilmente una comunicación entre microcontroladores PIC16F87x<sup>i</sup> de "Microchip Technology" y el módulo BZI-RF2GH4.

El conjunto de las funciones de la librería ocupan unas 640 palabras de memoria de programa y 35 bytes de memoria de datos.

A su vez es importante tener en cuenta que para llamar a cualquier función de la librería son necesarios tres niveles de la pila libres y el "watchdog" desactivado.

Dado que todas las funciones utilizan el protocolo SPI, es necesario habilitar el hardware del microcontrolador para este propósito. Para ello basta con añadir unas líneas de código en la configuración inicial del programa.

### Variables

#### RF\_STATUS

Esta variable de solo lectura informa de la situación de la comunicación por el módulo de radio.

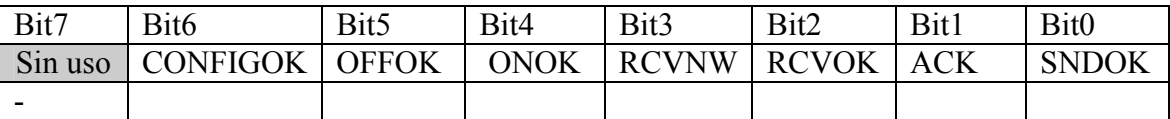

#### Bit 7: Sin uso

Bit 6: **CONFIGOK:** Muestra si el módulo se ha configurado correctamente.  $1 =$  El módulo se ha configurado correctamente.  $0 =$  Módulo desconfigurado. Imposibilidad de comunicación con el módulo por ausencia o conexión eléctrica incorrecta.

Bit 5: **OFFOK:** Muestra si el módulo se ha apagado correctamente.  $1 =$  El módulo se ha apagado correctamente.

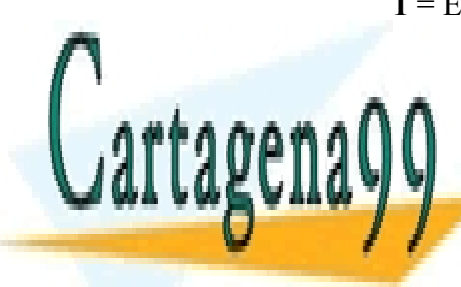

O SE ha <mark>CLASES PARTICULARES, TUTORÍAS TÉCNICAS ONLINE</mark> el módulo por ausencia o conexión eléctrica incorrecta. LLAMA O ENVÍA WHATSAPP: 689 45 44 70

## Exception el PIC<mark>ICALL OR WHATSAPP:689 45 44 70</mark> ONLINE PRIVATE LESSONS FOR SCIENCE STUDENTS

Avda. Altos Hornos de Vizcaya, 33 CEDEMI 48902 – Barakaldo

- - -

www.bizintekinnova.com

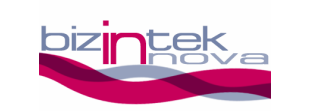

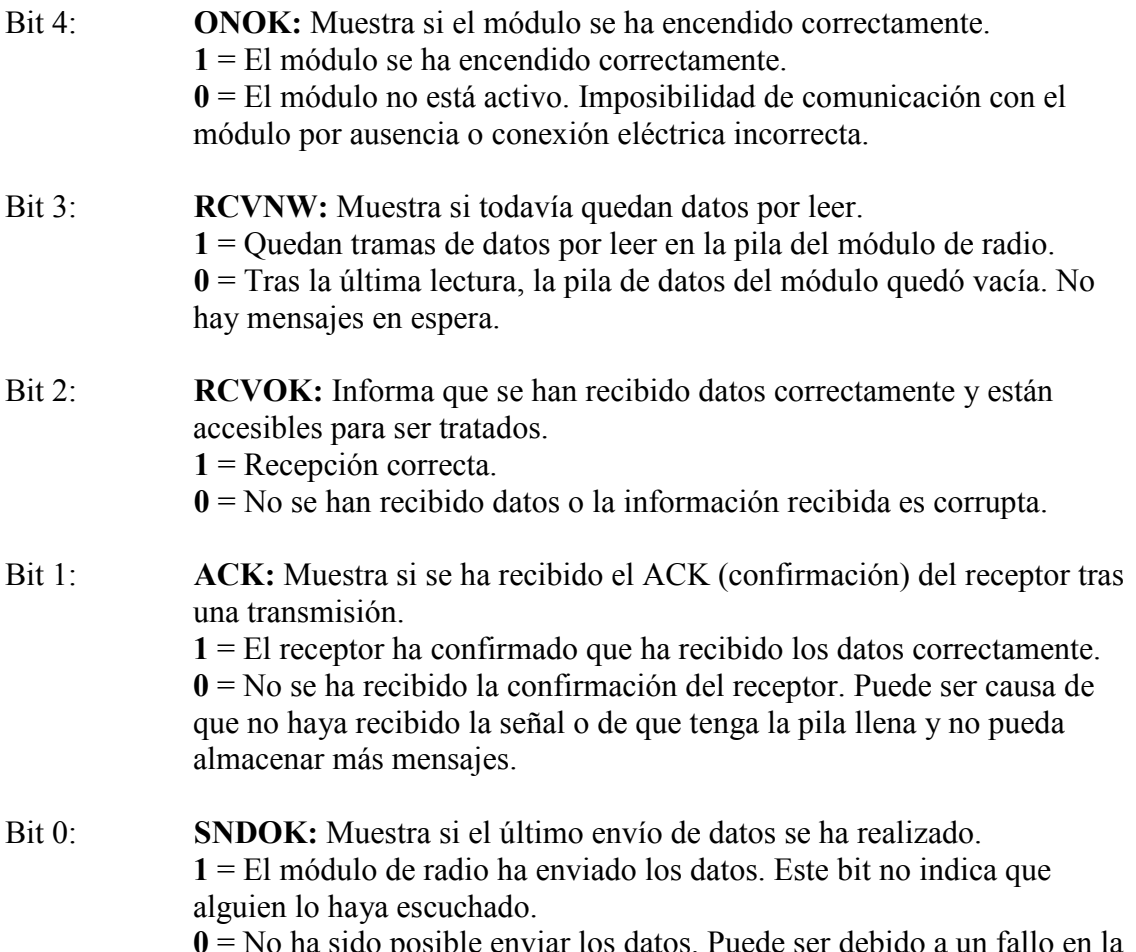

0 = No ha sido posible enviar los datos. Puede ser debido a un fallo en la comunicación con el módulo de radio

### RF\_DATA\_OUT\_0, RF\_DATA\_OUT \_1,... RF\_DATA\_OUT \_7

Este grupo de variables consta de 8 bytes. En cada transmisión se envía el contenido de los 8 bytes.

### RF\_DATA\_IN\_0, RF\_DATA\_IN  $_1$ ,... RF\_DATA\_IN  $_7$

Este grupo de variables consta de 8 bytes. En cada recepción se actualizan estos 8 bytes.

### RF\_DIR\_OUT

Esta variable es de un solo byte. Indica la dirección del dispositivo que se desea

- - -

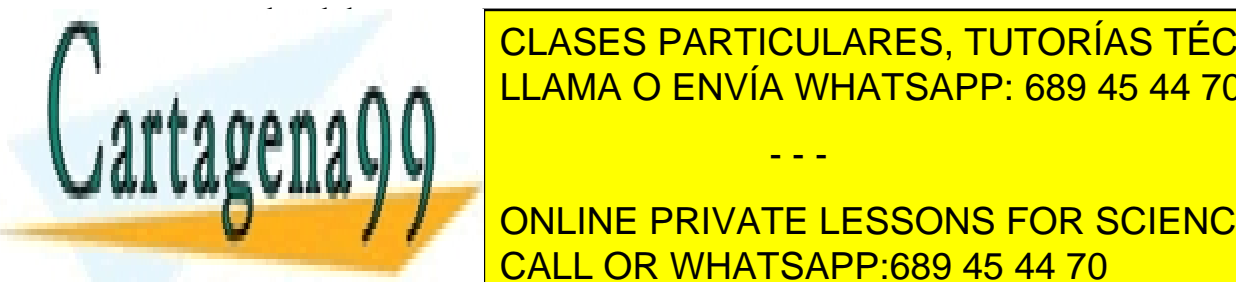

CLASES PARTICULARES, TUTORÍAS TÉCNICAS ONLINE LLAMA O ENVÍA WHATSAPP: 689 45 44 70

## ONLINE PRIVATE LESSONS FOR SCIENCE STUDENTS CALL OR WHATSAPP:689 45 44 70

Avda. Altos Hornos de Vizcaya, 33 CEDEMI 48902 – Barakaldo www.bizintekinnova.com

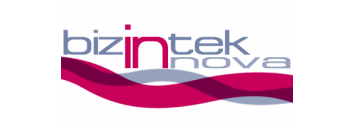

#### RF\_DIR

Esta variable es de un solo byte. Indica la dirección propia con la que se configura el módulo.

### Funciones

La librería consta de nueve funciones que facilitarán bastante el trabajo a la hora de desarrollar una aplicación de comunicación con los módulos BZI-RF2GH4. A continuación se dará una breve descripción de cada una de ellas.

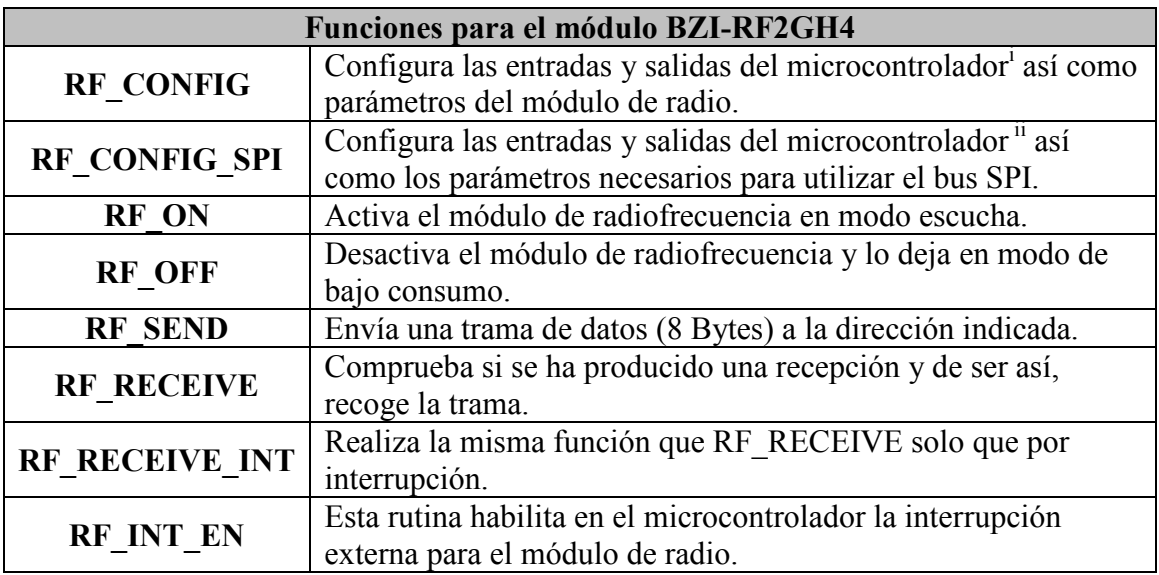

Tabla resumen de las funciones en ensamblador.

#### RF\_CONFIG

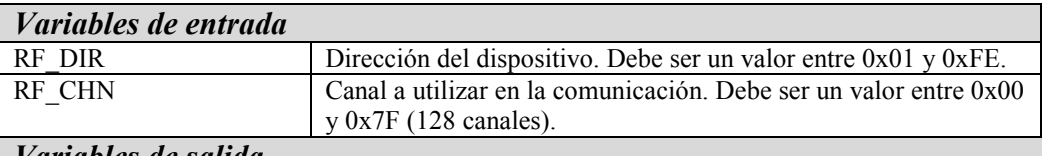

Variables de salida FLAGS: CONFIGOK

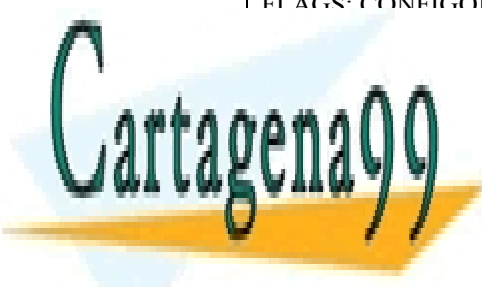

 $\begin{array}{r} \begin{array}{c} \begin{array}{c} \end{array} \end{array}$   $\begin{array}{r} \end{array}$   $\begin{array}{r} \end{array}$   $\begin{array}{r} \end{array}$   $\begin{array}{r} \end{array}$   $\begin{array}{r} \end{array}$   $\begin{array}{r} \end{array}$   $\begin{array}{r} \end{array}$   $\begin{array}{r} \end{array}$   $\begin{array}{r} \end{array}$   $\begin{array}{r} \end{array}$   $\begin{array}{r} \end{array}$   $\begin{array}{r} \end{array}$   $\begin{array}{r$  $\sum_{i=1}^{n}$ CLASES PARTICULARES, TUTORÍAS TÉCNICAS ONLINE LLAMA O ENVÍA WHATSAPP: 689 45 44 70

## **USUARIO PUEDE PRIVATE LESSONS FOR SCIENCE STUDENTS** CALL OR WHATSAPP:689 45 44 70

Avda. Altos Hornos de Vizcaya, 33 CEDEMI 48902 – Barakaldo

- - -

www.bizintekinnova.com

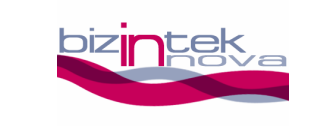

canal, la velocidad de transmisión, la potencia de emisión, la longitud de la dirección, la longitud del código CRC, etc.

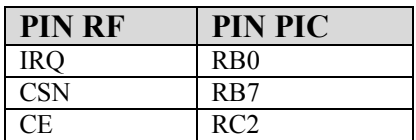

#### Tabla 3. Configuración módulo RF puertos PIC

El canal debe ser común a todos los módulos que van a participar en la comunicación. El usuario puede elegir cualquier canal de los 128 disponibles. Sin embargo, si en el entorno existe más de una comunicación entre módulos en diferentes canales, hay que dejar un espaciamiento de 2 entre los canales a utilizar para evitar interferencias dejando así 32 canales útiles. Otra cuestión a tener en cuenta es la existencia de otras tecnologías que utilizan la banda ISM 2.4GHz (Wifi, Bluetooth,etc.) y que también pueden causar interferencias en alguno de los canales.

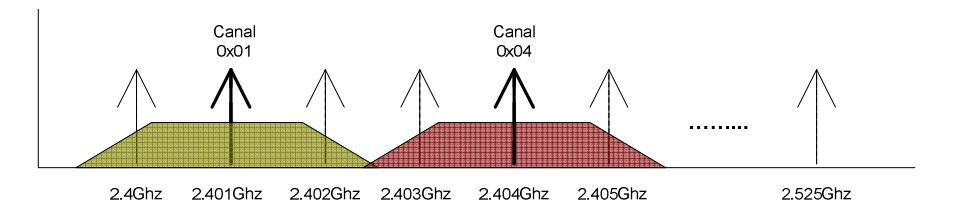

Fig. 2: Canales RF

La dirección que se asigna a cada dispositivo debe ser unívoca dentro de cada canal.

Si la comunicación SPI del PIC está mal configurada, el conexionado se ha realizado incorrectamente o en ausencia del módulo, el bit CONFIGOK de RF STATUS permanecerá a 0.

#### RF\_CONFIG\_SPI

La velocidad del SPI no debe superar los 8 Mhz por lo que la utilización de esta función queda limitada a microcontroladores PIC con una frecuencia menor de 32Mhz. En la función se configuran los diferentes parámetros del módulo SPI y los pines del PIC.

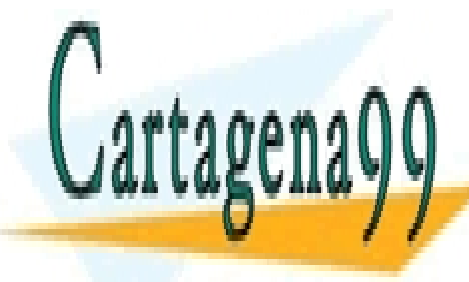

<mark>CLASES PARTICULARES, TUTORÍAS TÉCNICAS ONLINE</mark> <u>LLAMA O ENVÍA WHATSAPP: 689 45 44 70</u>

ONLINE PRIVATE LESSONS FOR SCIENCE STUDENTS CALL OR WHATSAPP:689 45 44 70

Avda. Altos Hornos de Vizcaya, 33 CEDEMI 48902 – Barakaldo www.bizintekinnova.com

- - -

SDO RC5

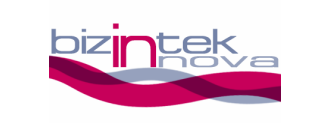

#### RF\_ON

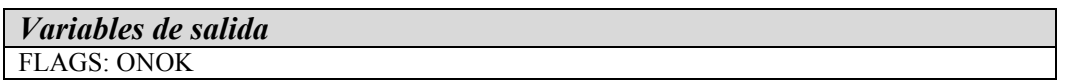

Esta rutina activa el módulo de radio en modo escucha para poder recibir datos y/o realizar envíos de datos.

Es importante tener en cuenta que tras la llamada a esta rutina el módulo necesita 2,5ms para estar listo.

Si la comunicación SPI del PIC está mal configurada, el conexionado se ha realizado incorrectamente o en ausencia del módulo, el bit ONOK de RF\_STATUS permanecerá a 0.

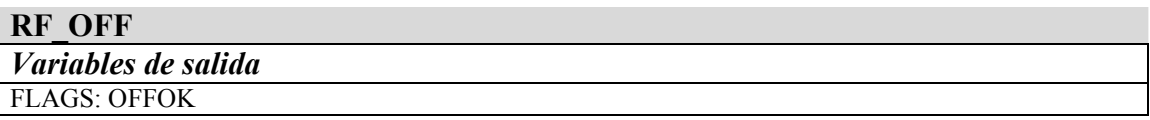

Esta rutina desactiva el módulo de radio dejándolo en modo de bajo consumo. No borra la configuración establecida.

Si la comunicación SPI del PIC está mal configurada, el conexionado se ha realizado incorrectamente o en ausencia del módulo, el bit OFFOK de RF\_STATUS permanecerá a 0.

#### RF\_SEND

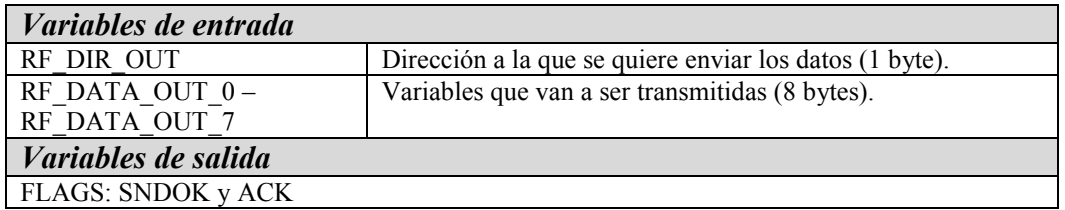

Esta función envía 8 Bytes de datos a la dirección indicada informando de la correcta recepción en el destinatario. Tras su ejecución el dispositivo volverá al modo de escucha.

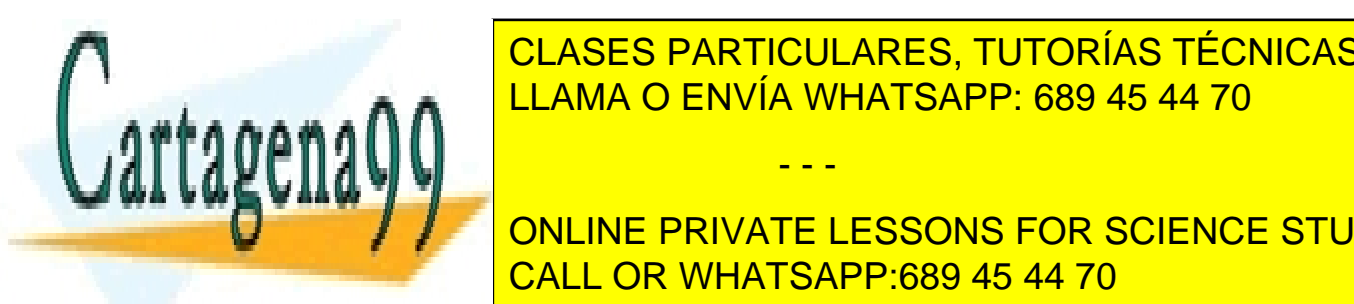

Si un mensaje es el directo de la dirección de la dirección de la dirección de la dirección de la dirección de <u>nodulos que se en el mismo canal. Se debe tomar en el m</u>usulo el múdulo el módulo el módulo el múdulo el múdulo

> ONLINE PRIVATE LESSONS FOR SCIENCE STUDENTS CALL OR WHATSAPP:689 45 44 70

Avda. Altos Hornos de Vizcaya, 33 CEDEMI 48902 – Barakaldo www.bizintekinnova.com

- - -

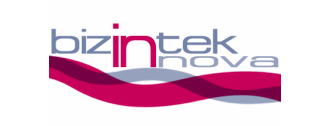

#### **RF\_RECEIVE**

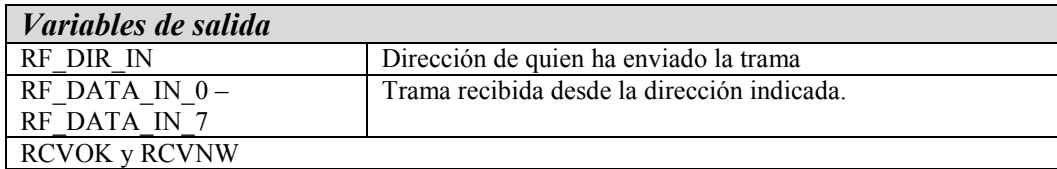

Esta rutina se encarga de comprobar si se ha producido una recepción y de ser así, devuelve los datos recibidos. Asimismo, informa si quedan datos sin leer en la FIFO de recepción del módulo.

Cuando se reciba una trama se debe hacer una comprobación del bit RCVNW de la variable RF\_STATUS y si está activo se debe llamar a la función RF\_RECEIVE de nuevo tras tratar los datos. El transceptor tiene una pila de tres niveles, por lo que si no se llama a la función recibir antes de que se llene la pila, el dispositivo no podrá recibir más datos.

Al no utilizar interrupciones, la probabilidad de pérdida de paquetes, con tráfico elevado, es moderada. Es aconsejable utilizarla sólo en entornos con pocos dispositivos y/o poco tráfico de datos. También se puede solucionar este problema haciendo que los emisores reenvíen la misma trama hasta que la comunicación haya sido correcta, pero en entornos con mucho tráfico las colisiones crecen exponencialmente aumentando considerablemente los tiempos de envío.

#### RF RECEIVE INT

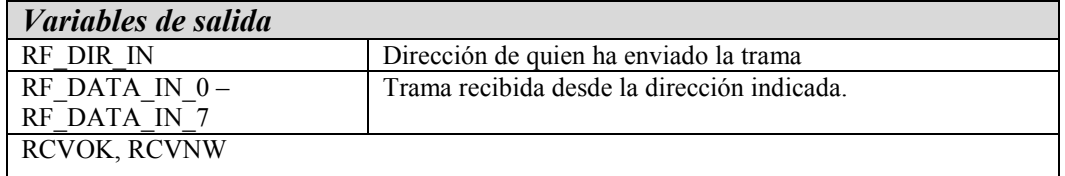

Es la rutina óptima de recepción. Es una rutina prácticamente igual a RF RECEIVE con la diferencia que esta funciona por interrupción. Por ello debe ubicarse dentro del código de la interrupción y haber configurado las interrupciones anteriormente (RF\_INTER\_EN). Se encarga de comprobar si se ha producido una interrupción externa (RB0) y si es así, limpia el flag de interrupción. La probabilidad de

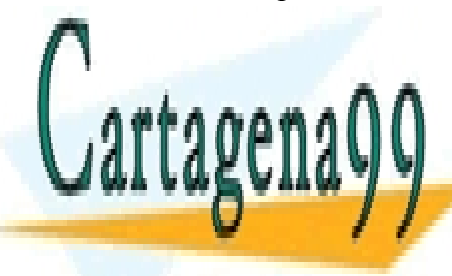

**Pérdida de particulares, TUTORÍAS TÉCNICAS ONLINE** LLAMA O ENVÍA WHATSAPP: 689 45 44 70

> ONLINE PRIVATE LESSONS FOR SCIENCE STUDENTS CALL OR WHATSAPP:689 45 44 70

Avda. Altos Hornos de Vizcaya, 33 CEDEMI 48902 – Barakaldo www.bizintekinnova.com

- - -

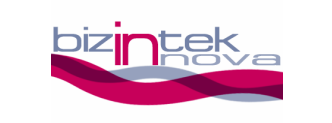

Esta rutina se encarga de habilitar la interrupción externa del microcontrolador (RB0) que utiliza el módulo de RF en la recepción de datos. Para ello se configura como entrada el pin RB0. Aunque se puede manejar el módulo sin interrupciones no se garantiza el mínimo tiempo de respuesta.

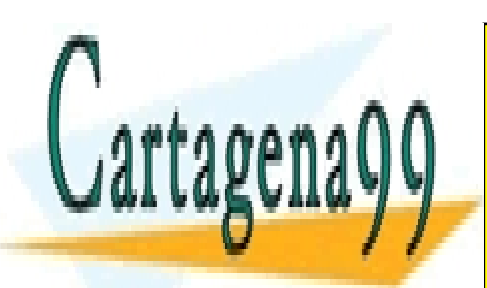

CLASES PARTICULARES, TUTORÍAS TÉCNICAS ONLINE LLAMA O ENVÍA WHATSAPP: 689 45 44 70

ONLINE PRIVATE LESSONS FOR SCIENCE STUDENTS CALL OR WHATSAPP:689 45 44 70

Avda. Altos Hornos de Vizcaya, 33 CEDEMI 48902 – Barakaldo www.bizintekinnova.com

- - -

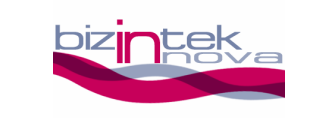

#### Diagrama de flujo para envío y recepción de datos

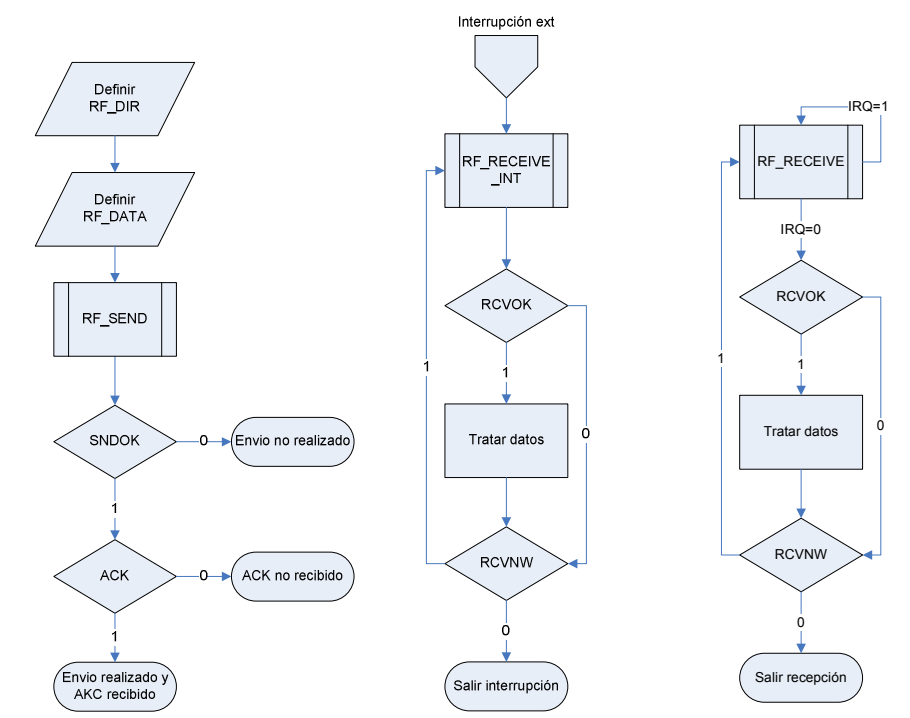

Diagrama 1. Envio de datos en ensablador

Diagrama 2. Recepción con interrupción en ensamblador

Diagrama 3. Recepción sin interrupción en ensamblador

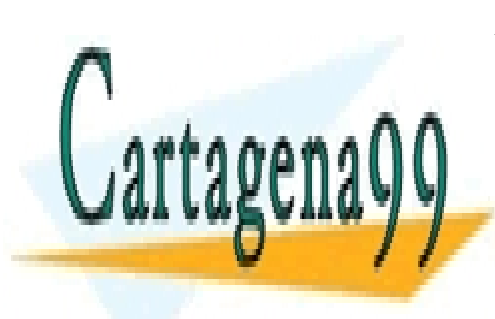

CLASES PARTICULARES, TUTORÍAS TÉCNICAS ONLINE LLAMA O ENVÍA WHATSAPP: 689 45 44 70

ONLINE PRIVATE LESSONS FOR SCIENCE STUDENTS CALL OR WHATSAPP:689 45 44 70

Avda. Altos Hornos de Vizcaya, 33 CEDEMI 48902 – Barakaldo www.bizintekinnova.com

- - -

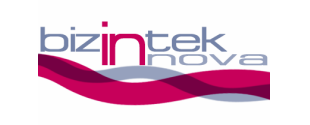

## 5. Ejemplos en ensamblador

En este apartado se muestran fragmentos de código a modo de ejemplo para orientar en la utilización de las funciones.

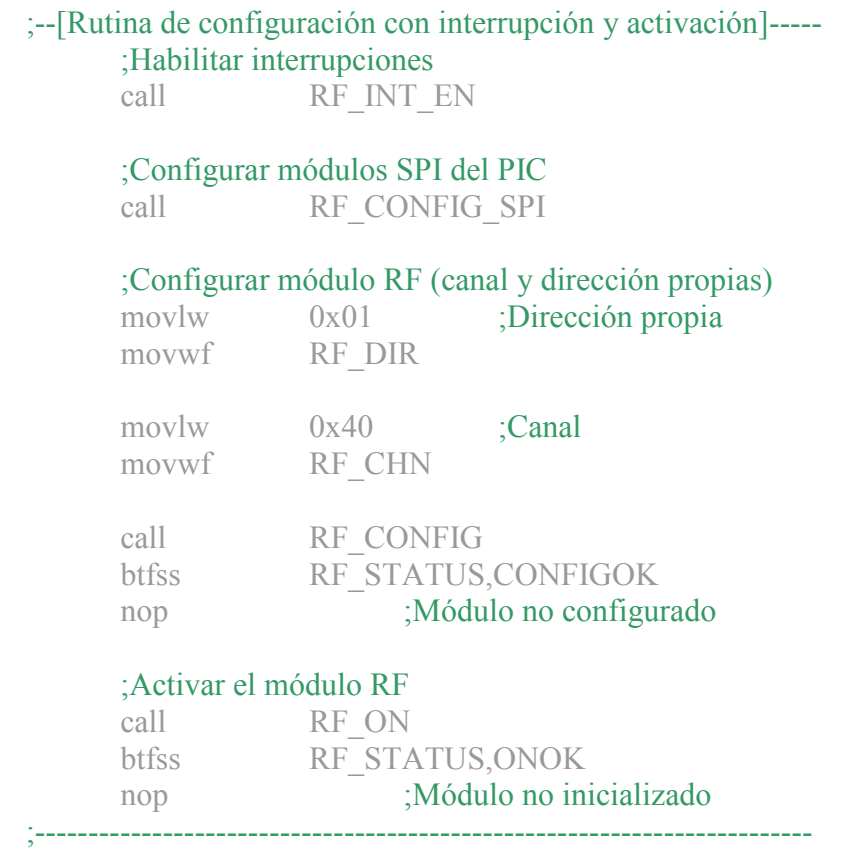

#### ;--[Rutina de configuración sin interrupción y activación]----- ;Configurar módulos SPI del PIC call RF\_CONFIG\_SPI

 ;Configurar módulo RF (canal y dirección propias) movlw 0x01 ;Dirección propia movwf RF\_DIR

 $\mathbf{c}$  and  $\mathbf{c}$ 

 $\frac{CDNUC017NNT}{11.0140 \times T N T}$ movwf RF\_CHN LLAMA O ENVÍA WHATSAPP: 689 45 44 70 CLASES PARTICULARES, TUTORÍAS TÉCNICAS ONLINE

### **Formulation State In the STATUS RESONS FOR SCIENCE STUDENTS** nop in the motion of the second service is a series of the continuum of the continuum of  $\overline{C}$  CALL OR WHATSAPP:689 45 44 70

Avda. Altos Hornos de Vizcaya, 33 CEDEMI 48902 – Barakaldo www.bizintekinnova.com

- - -

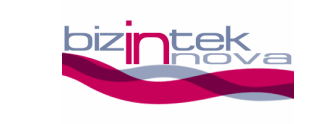

#### ;Activar el módulo RF

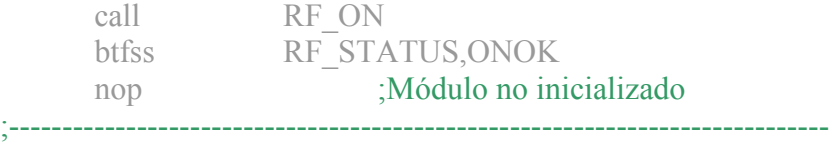

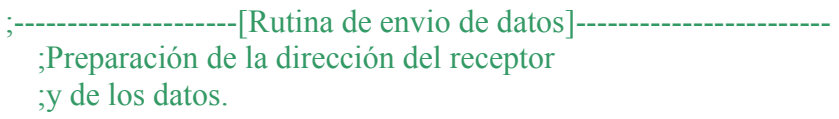

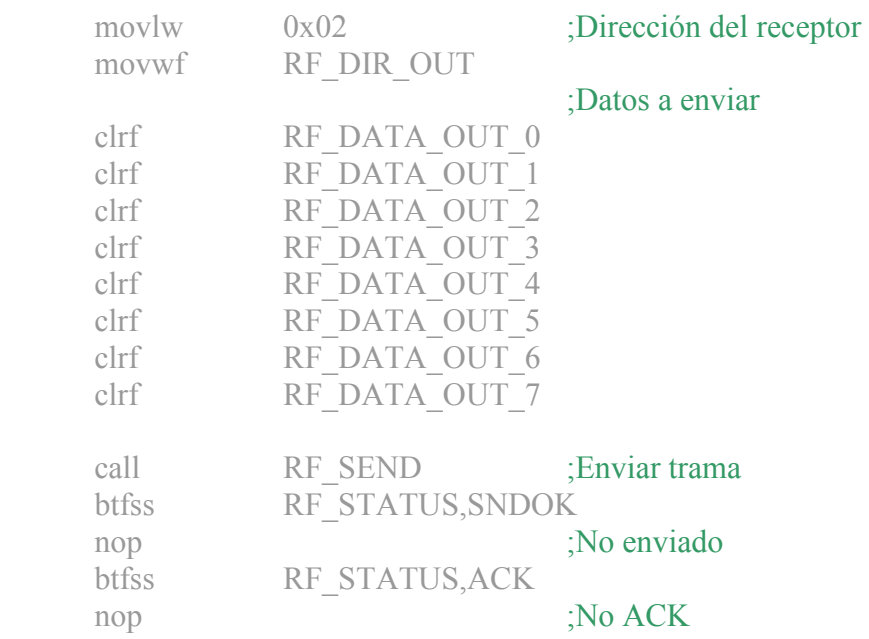

#### ;--------- -[Rutina de recepción de datos con interrupción]---------

;-----------------------------------------------------------------------------

LEER\_MAS\_DATOS

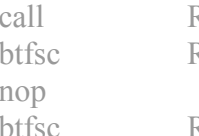

RF\_RECEIVE\_INT RF\_STATUS,RCVOK

RF\_STATUS,RCVNW

;Tratar datos

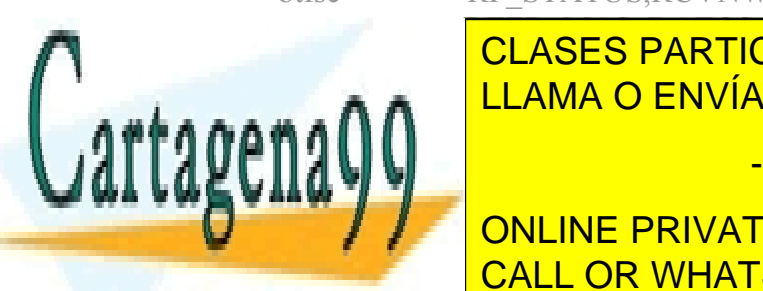

CLASES PARTICULARES, TUTORÍAS TÉCNICAS ONLINE <u>is a construction of the LLAMA O ENVÍA WHATSAPP: 689 45 44 70</u>

### ONLINE PRIVATE LESSONS FOR SCIENCE STUDENTS CALL OR WHATSAPP:689 45 44 70

Avda. Altos Hornos de Vizcaya, 33 CEDEMI 48902 – Barakaldo www.bizintekinnova.com

- - -

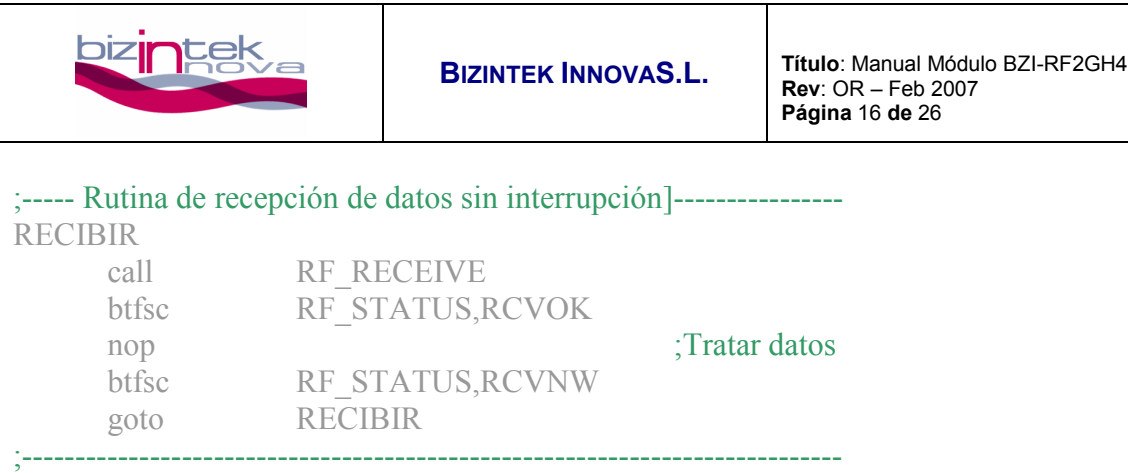

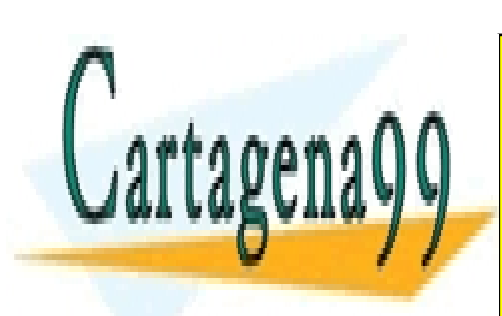

CLASES PARTICULARES, TUTORÍAS TÉCNICAS ONLINE LLAMA O ENVÍA WHATSAPP: 689 45 44 70

ONLINE PRIVATE LESSONS FOR SCIENCE STUDENTS CALL OR WHATSAPP:689 45 44 70

Avda. Altos Hornos de Vizcaya, 33 CEDEMI 48902 – Barakaldo www.bizintekinnova.com

- - -

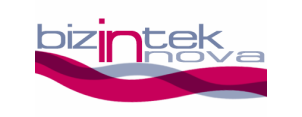

## 6. Librería para el módulo BZI-RF2GH4 en C para CCS

Con esta librería es posible realizar fácilmente una comunicación entre microcontroladores PIC16F87x<sup>i</sup> de "Microchip Technology" y el BZI-RF2GH4.

El conjunto de las funciones de la librería ocupan 1k palabras de memoria de programa, y 33 bytes de memoria de datos.

A su vez es importante tener en cuenta que para llamar a cualquier función de la librería es necesario tener el "watchdog" desactivado.

Dado que todas las funciones utilizan el protocolo SPI, es necesario habilitar el hardware del microcontrolador para este propósito. Para ello basta con añadir unas líneas de código en la configuración inicial del programa.

### Variables

#### RF\_DATA\_OUT

Es una variable de 8 bytes que es utilizada por la función de transmisión. En ella están los datos transmitidos.

#### RF\_DATA\_IN

Es una variable de 8 bytes que es utilizada por la función de recepción. En ella están los datos recibidos.

#### RF\_DIR\_OUT

Esta variable es de un solo byte. Indica el destino del mensaje de 8 bytes de RF DATA OUT. En esta variable escribiremos la dirección del destinatario a la hora de realizar un envío.

#### RF\_DIR\_IN

Esta variable es de un solo byte. Indica el origen del mensaje de 8 bytes de RF\_DATA\_IN. En esta variable podremos ver la dirección de quien nos está enviando la información.

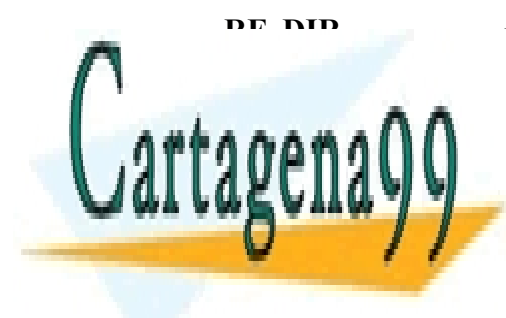

ESTA VARIable es de un solo byte. Indica nuestra propia dirección. En el estado en el estado en el estado en e CLASES PARTICULARES, TUTORÍAS TÉCNICAS ONLINE

Exception el PIC<mark>ICALL OR WHATSAPP:689 45 44 70</mark> ONLINE PRIVATE LESSONS FOR SCIENCE STUDENTS

> Avda. Altos Hornos de Vizcaya, 33 CEDEMI 48902 – Barakaldo www.bizintekinnova.com

- - -

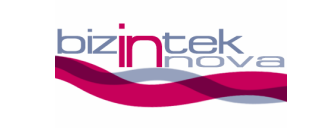

### Funciones

Para manejar el paso de parámetros y el retorno de valores, se utilizan variables externas que hay que modificar antes o verificar después de cada llamada. En cada función se expondrá cuáles son y cómo actúan.

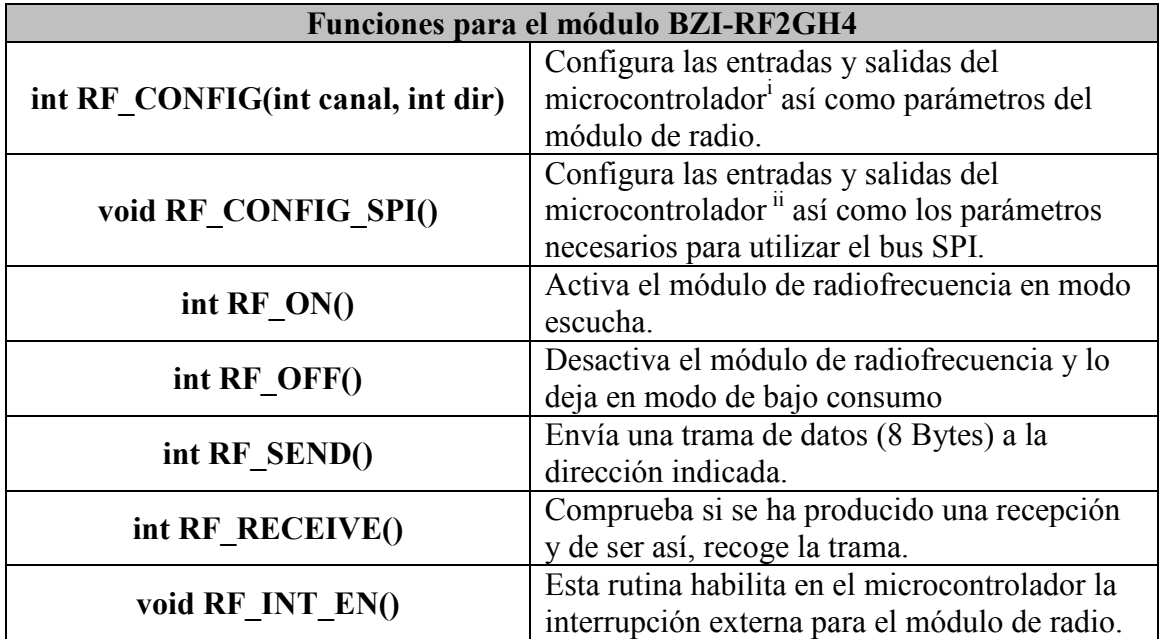

#### Tabla resumen de las funciones en ensamblador.

#### void RF\_CONFIG(int canal, int dir)

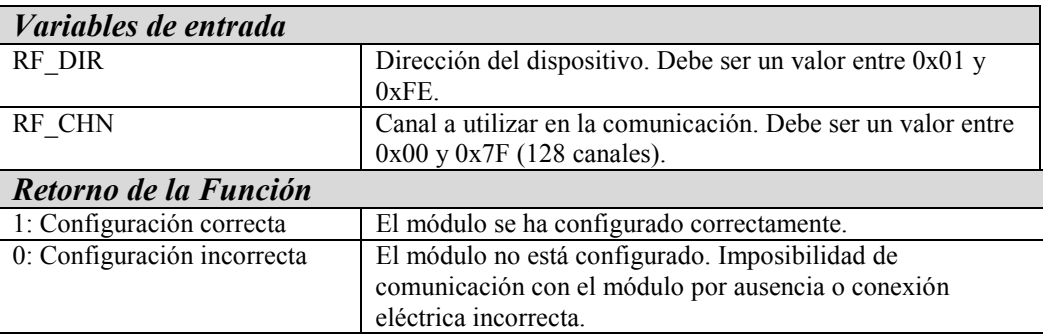

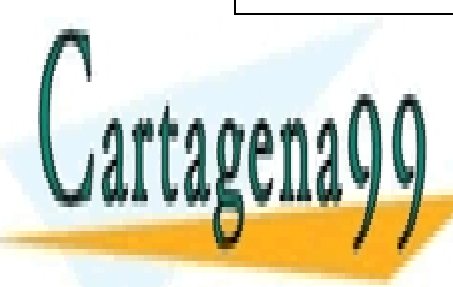

#### Esta función configurada el transceptor habilitando su propia dirección de escucha y propia dirección de escucha L<mark>LLAMA O ENVÍA WHATSAPP: 689 45 44 70 bin el PIC, el par</mark>í CLASES PARTICULARES, TUTORÍAS TÉCNICAS ONLINE

## **USUARIO PUEDE PRIVATE LESSONS FOR SCIENCE STUDENTS** CALL OR WHATSAPP:689 45 44 70

Avda. Altos Hornos de Vizcaya, 33 CEDEMI 48902 – Barakaldo www.bizintekinnova.com

- - -

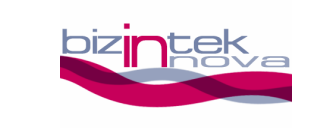

canal, la velocidad de transmisión, la potencia de emisión, la longitud de la dirección, la longitud del código CRC, etc.

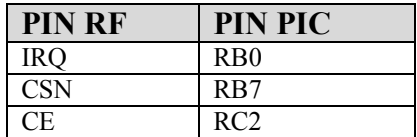

#### Tabla 5. Configuración módulo RF puertos PIC

El canal debe ser común a todos los módulos que van a participar en la comunicación. El usuario puede elegir cualquier canal de los 128 disponibles. Sin embargo, si en el entorno existe más de una comunicación entre módulos en diferentes canales, hay que dejar un espaciamiento de 2 entre los canales a utilizar para evitar interferencias dejando así 32 canales útiles. Otra cuestión a tener en cuenta es la existencia de otras tecnologías que utilizan la banda ISM 2.4GHz (Wifi, Bluetooth,etc.) y que también pueden causar interferencias en alguno de los canales.

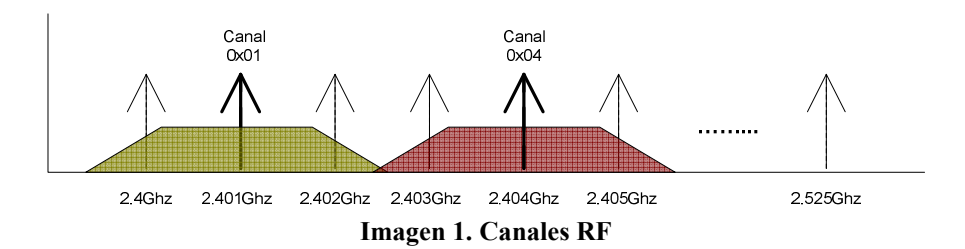

Antes de llamar a esta función el módulo SPI debe estar configurado.

#### void RF\_CONFIG\_SPI()

La velocidad del SPI no debe superar los 8 Mhz por lo que la utilización de esta función queda limitada a microcontroladores PIC con una frecuencia menor de 32Mhz. En la función se configura los diferentes parámetros del módulo SPI, y los pines del PIC.

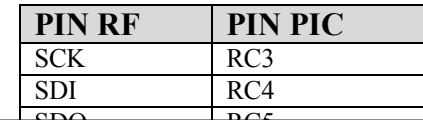

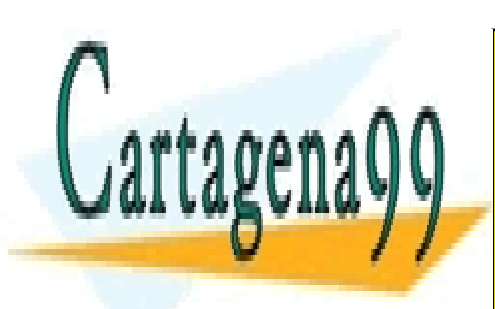

 $\frac{\text{SDO}}{\text{SDO}}$ <u>LLAMA O ENVÍA WHATSAPP: 689 45 44 70</u> CLASES PARTICULARES, TUTORÍAS TÉCNICAS ONLINE

ONLINE PRIVATE LESSONS FOR SCIENCE STUDENTS CALL OR WHATSAPP:689 45 44 70

Avda. Altos Hornos de Vizcaya, 33 CEDEMI 48902 – Barakaldo www.bizintekinnova.com

- - -

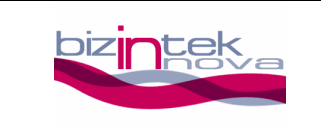

#### int RF\_ON()

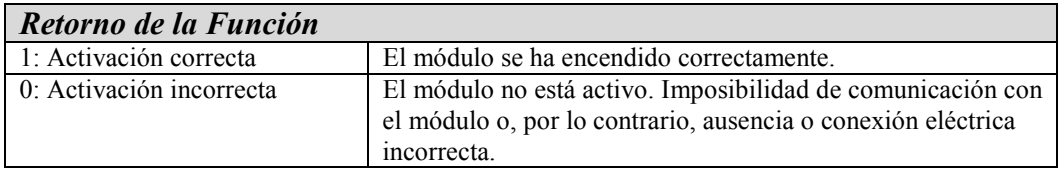

Esta rutina activa el módulo de radio en modo escucha para poder recibir datos y/o realizar envíos de datos.

Es importante tener en cuenta que tras la llamada a esta rutina el módulo necesita 2,5ms para estar listo.

#### void RF\_OFF()

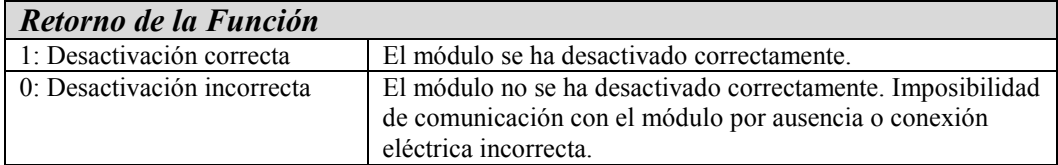

Esta rutina desactiva el módulo de radio dejándolo en modo de bajo consumo. No borra la configuración establecida.

#### int RF\_SEND()

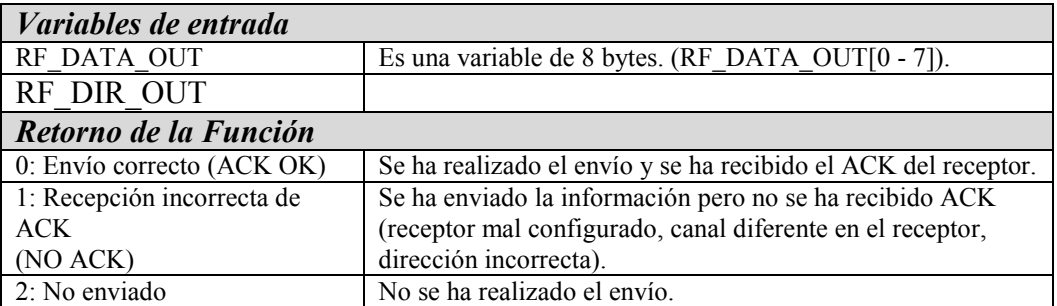

Esta función envía 8 Bytes de datos a la dirección indicada informando de la correcta recepción en el destinatario. Tras su ejecución el dispositivo volverá al modo

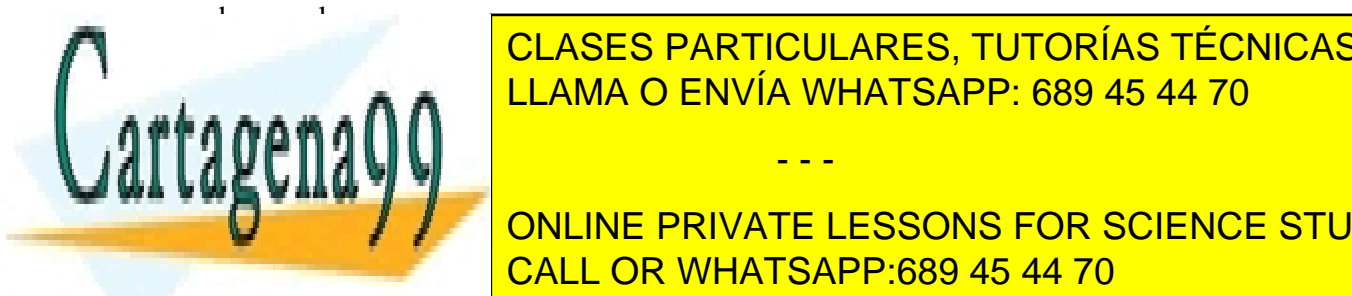

Si un mensaje es el dirección de la dirección de la dirección de la dirección de la dirección de la dirección d CLASES PARTICULARES, TUTORÍAS TÉCNICAS ONLINE

> ONLINE PRIVATE LESSONS FOR SCIENCE STUDENTS CALL OR WHATSAPP:689 45 44 70

Avda. Altos Hornos de Vizcaya, 33 CEDEMI 48902 – Barakaldo www.bizintekinnova.com

- - -

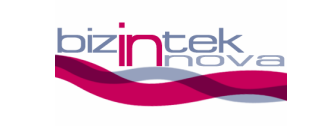

#### int RF\_RECEIVE()

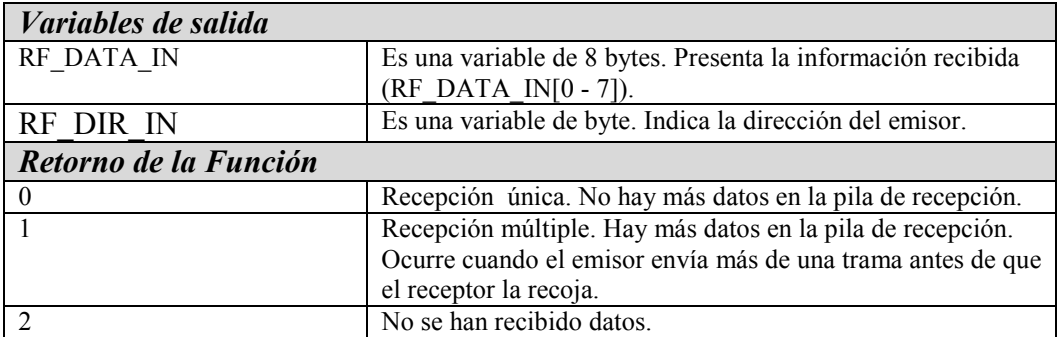

Esta rutina se encarga de comprobar si se ha producido una recepción y de ser así, devuelve los datos recibidos. Asimismo, informa si quedan datos sin leer en la FIFO de recepción del módulo.

Cuando se reciba una trama se debe hacer una comprobación de la salida de la función. Si la función devuelve un 1 se debe llamar a la función RF\_RECEIVE() de nuevo pero antes es necesario tratar los datos o se perderán. El transceptor tiene una pila de tres niveles, por lo que si no se llama a la función RF\_RECEIVE() antes de que se llene la pila, el dispositivo no podrá recibir más datos.

#### void RF\_INT\_EN()

Esta rutina se encarga de habilitar la interrupción externa del microcontrolador que utiliza el módulo de RF en la recepción de datos. Para ello se configura como entrada el pin RB0. Aunque se puede manejar el módulo sin interrupciones no se garantiza el mínimo tiempo de respuesta.

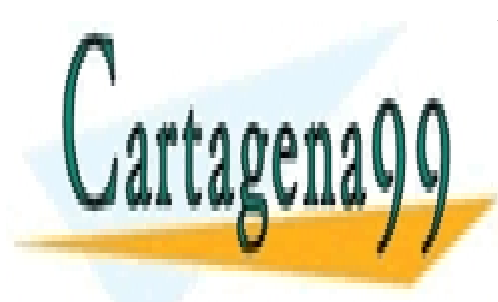

CLASES PARTICULARES, TUTORÍAS TÉCNICAS ONLINE LLAMA O ENVÍA WHATSAPP: 689 45 44 70

ONLINE PRIVATE LESSONS FOR SCIENCE STUDENTS CALL OR WHATSAPP:689 45 44 70

Avda. Altos Hornos de Vizcaya, 33 CEDEMI 48902 – Barakaldo www.bizintekinnova.com

- - -

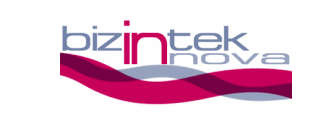

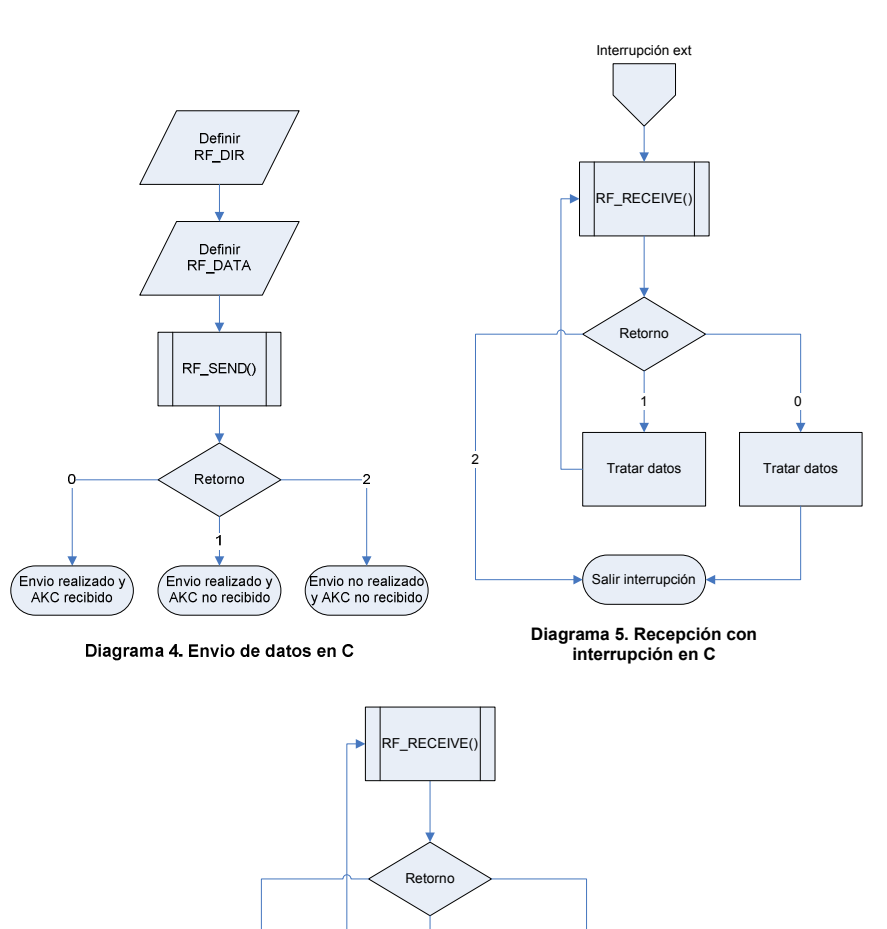

Tratar datos

2

Tratar datos

0

Salir recepción

Diagrama 6. Recepción sin interrupción en C

1

#### Diagrama de flujo para envío y recepción de datos

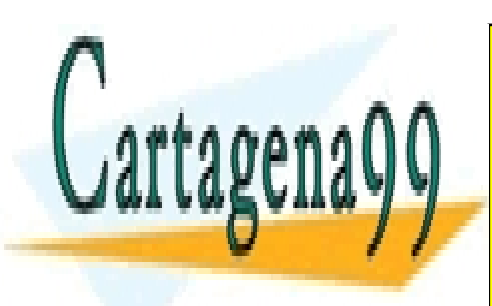

CLASES PARTICULARES, TUTORÍAS TÉCNICAS ONLINE LLAMA O ENVÍA WHATSAPP: 689 45 44 70

ONLINE PRIVATE LESSONS FOR SCIENCE STUDENTS CALL OR WHATSAPP:689 45 44 70

Avda. Altos Hornos de Vizcaya, 33 CEDEMI 48902 – Barakaldo www.bizintekinnova.com

- - -

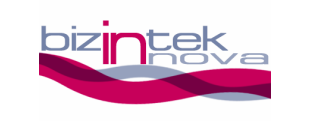

## 7. Ejemplos en C para el compilador CCS

En este apartado se muestran fragmentos de código a modo de ejemplo para orientar en la utilización de las funciones.

```
//-----------[Rutina de configuración y activación con interrupción]---------- 
  //Habilitar interrupciones 
 RF_INT_EN();
  //Configurar módulos SPI del PIC 
 RF_CONFIG_SPI();
  //Configurar módulo RF (canal y dirección) 
 if(RF_CONFIG(0x40,0x01)==0){
  //Módulo no configurado 
 } 
  //Activar el módulo RF 
 if(RF_ON()==0){
  //Módulo no inicializado 
 } 
//---------------------------------------------------------------------------------------
```
//-----------[Rutina de configuración y activación sin interrupción]---------- //Configurar módulos SPI del PIC RF\_CONFIG\_SPI();

 //Configurar módulo RF (canal y dirección) if(RF\_CONFIG(0x40,0x01)==0){ //Módulo no configurado }

 //Activar el módulo RF if( $RF$  ON( $)=0$ ){ //Módulo no inicializado }

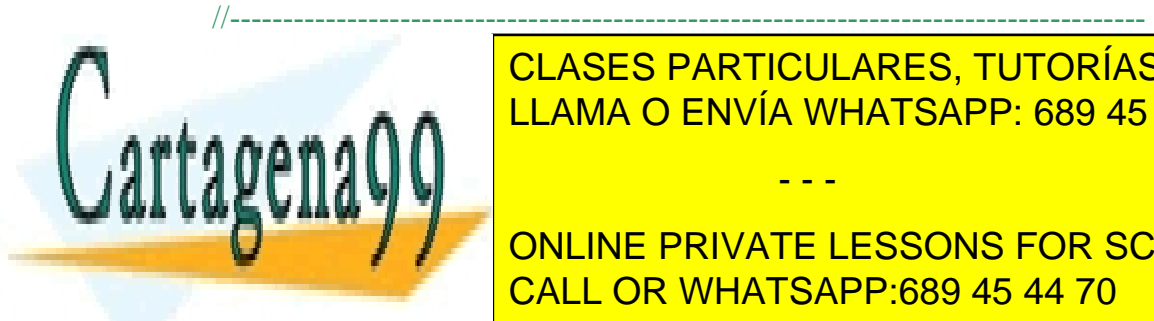

//-------------------------[Rutina de envio de datos]----------------------------- LLAMA O ENVÍA WHATSAPP: 689 45 44 70 CLASES PARTICULARES, TUTORÍAS TÉCNICAS ONLINE

**DECOMPTED ASSESS IN A PRIVATE LESSONS FOR SCIENCE STUDENTS** CALL OR WHATSAPP:689 45 44 70

> Avda. Altos Hornos de Vizcaya, 33 CEDEMI 48902 – Barakaldo www.bizintekinnova.com

- - -

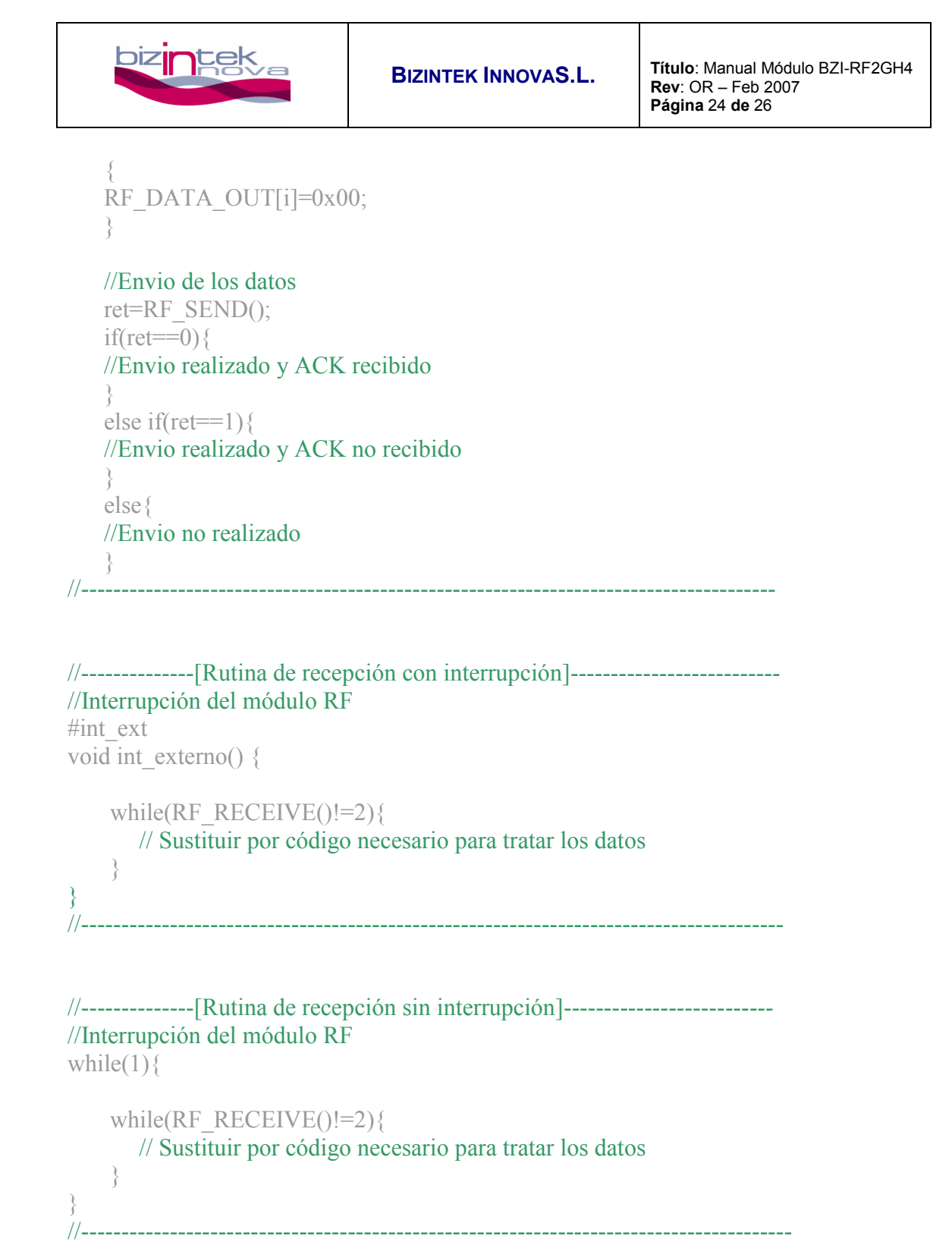

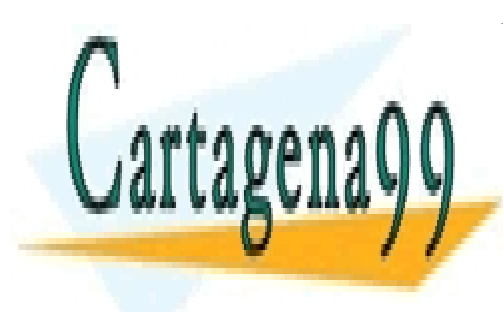

CLASES PARTICULARES, TUTORÍAS TÉCNICAS ONLINE LLAMA O ENVÍA WHATSAPP: 689 45 44 70

ONLINE PRIVATE LESSONS FOR SCIENCE STUDENTS CALL OR WHATSAPP:689 45 44 70

Avda. Altos Hornos de Vizcaya, 33 CEDEMI 48902 – Barakaldo www.bizintekinnova.com

- - -

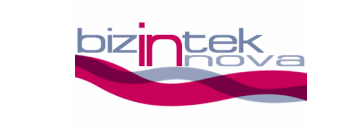

## 8. Prácticas

El usuario tiene disponibles 2 programas ejemplo en ensamblador y en C.

### Programa 1

Envío de una trama con ceros a la dirección 0x02 cada 5 segundos. También tiene implementada la rutina de recepción con interrupción.

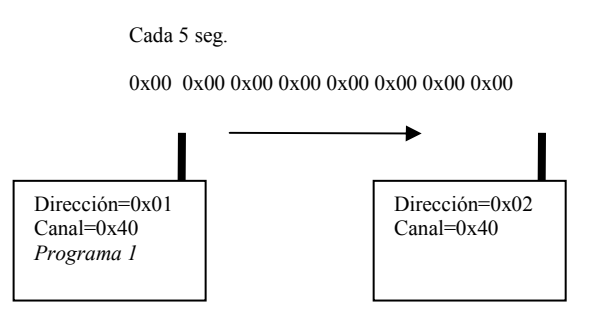

### Programa 2

Al recibir una trama desde cualquier dirección la retransmite a la dirección 0x02. Este programa recibe las tramas sin interrupción, chequeando continuamente si se produce una nueva recepción.

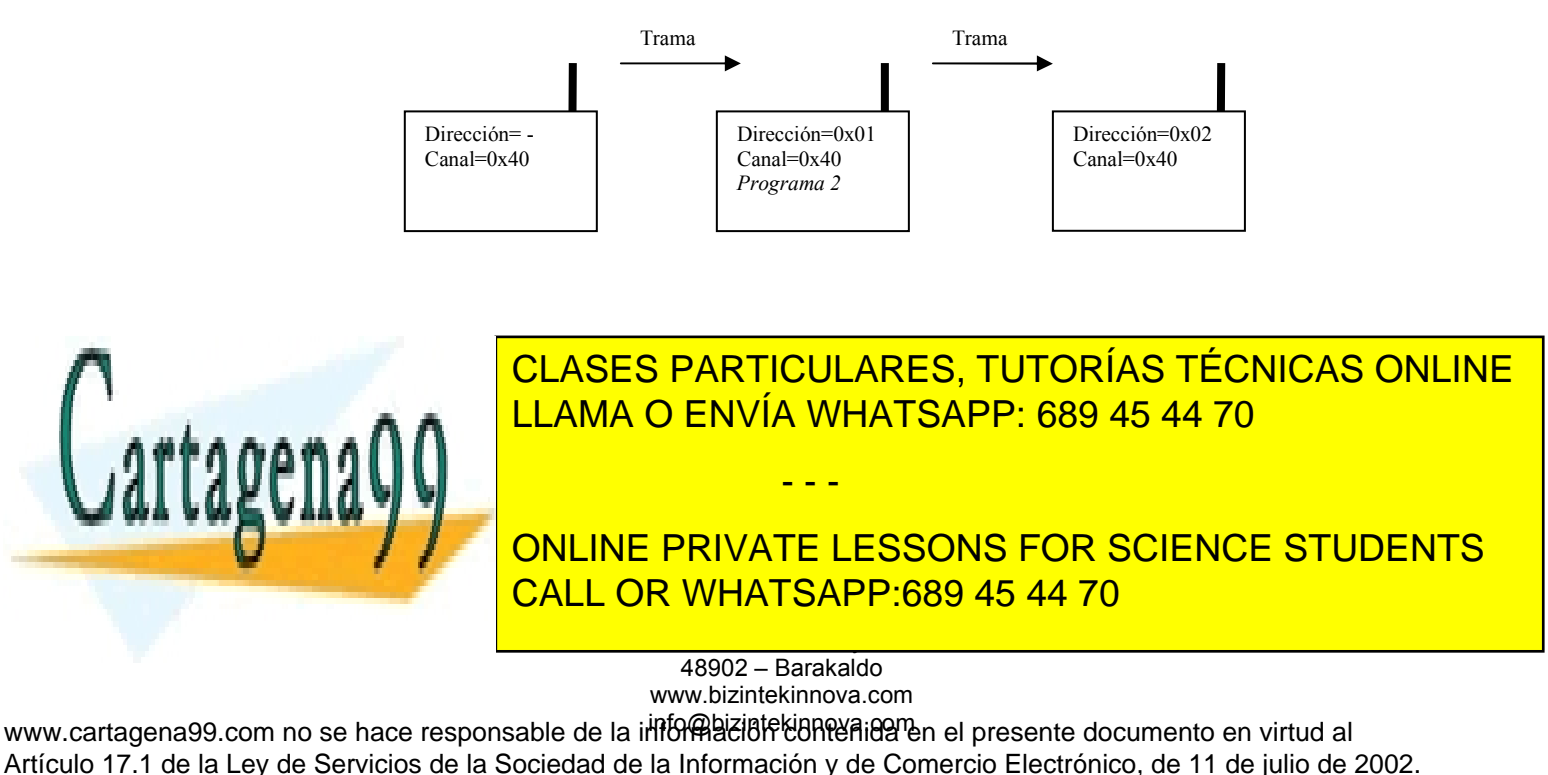

Si la información contenida en el documento es ilícita o lesiona bienes o derechos de un tercero háganoslo saber y será retirada.

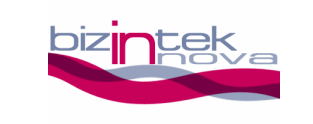

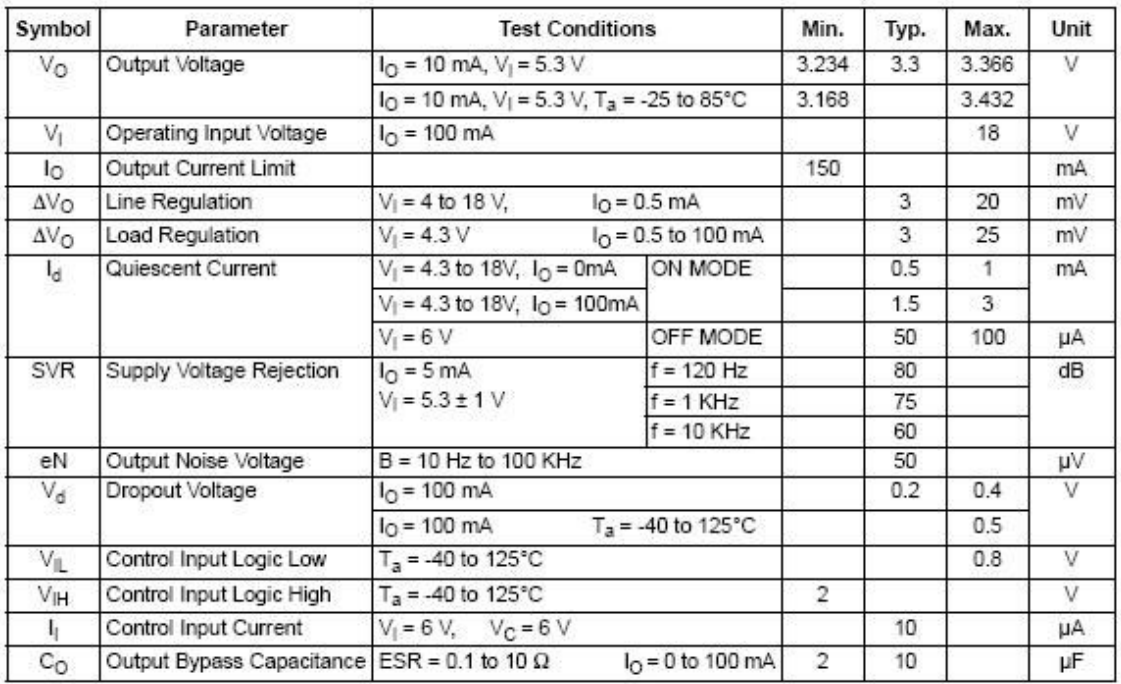

#### Tabla 7. Principales características del regulador

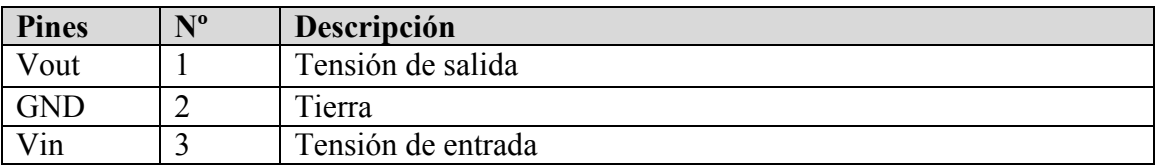

Tabla 8. Pinout regulador

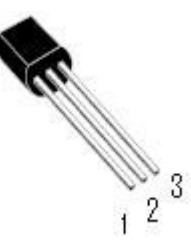

1

- - -

La conexión del regulador con el módulo se realizará de la siguiente manera.

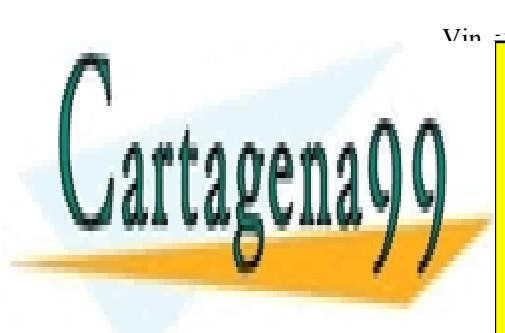

2 <mark>;ULARES, TUT</mark> <u>LLAMA O ENVÍA WHATSAPP: 689 45 44 70</u> CLASES PARTICULARES, TUTORÍAS TÉCNICAS ONLINE

ONLINE PRIVATE LESSONS FOR SCIENCE STUDENTS CALL OR WHATSAPP:689 45 44 70

Avda. Altos Hornos de Vizcaya, 33 CEDEMI 48902 – Barakaldo www.bizintekinnova.com